# <span id="page-0-5"></span>**Retrieving Persistent State Metadata with the PersistentStateControl Adapter**

The **Persistent State Control Adapter** gives access to persistent state metadata directly from within a service (self context). The same data can be retrieved using the **xUML Runtime API**.

If you want to retrieve metadata of persistent state of the very same service, always use the [Persiste](#page-0-5) [nt State Control Adapter](#page-0-5).

If you want to retrieve data from other services, use the [xUML Runtime API.](https://doc.scheer-pas.com/display/BRIDGE/xUML+Runtime+API#xUMLRuntimeAPI-PersistentState)

What a <<PersistentStateControl>> action does can be controlled via tagged value **action**. Currently the following actions are supported:

- [listOwners](#page-0-0)
- [getOwnerName](#page-0-1)
- [listClasses](#page-0-2)
- getClassCounters
- [getClassMetadata](#page-1-0)
- [queryObjects](#page-1-1)
- [deleteObject](#page-4-0)

**Example File (Builder project Advanced Modeling/PState):**

<your example path>\Advanced Modeling\PState\uml\pstatePurchaseOrder.xml

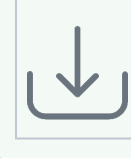

### <span id="page-0-0"></span>Listing all Persistent State Owners

In [Load Balancing](https://doc.scheer-pas.com/display/BRIDGE/Load+Balancing) context, when e.g. running multiple Bridges, you can setup persistent state services to share persistent state objects. The persistent state objects are distinguished by an owner and owner id reflecting the actual service that owns these objects.

Prerequisite is that these services share the same persistent state database, see [Load Balanced](https://doc.scheer-pas.com/display/BRIDGE/Load+Balancing)  [Persistent State](https://doc.scheer-pas.com/display/BRIDGE/Load+Balancing) for more details.

**listOwners** lists all owners that are maintaining persistent state objects of the current service. For more information on how to manage ownership of persistent state objects, refer to [Persistent State](https://doc.scheer-pas.com/display/BRIDGE/Persistent+State+Ownership)  [Ownership](https://doc.scheer-pas.com/display/BRIDGE/Persistent+State+Ownership).

#### <span id="page-0-3"></span>**Parameters**

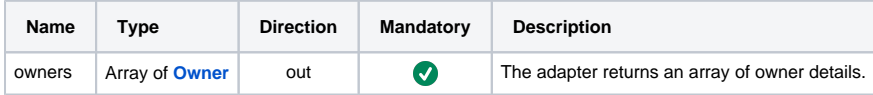

### <span id="page-0-1"></span>Getting the Name of an Owner

**getOwnerName** returns the name of the current owner (self).

For more information on how to manage ownership of persistent state objects, refer to Persistent State [Ownership](https://doc.scheer-pas.com/display/BRIDGE/Persistent+State+Ownership).

#### <span id="page-0-4"></span>**Parameters**

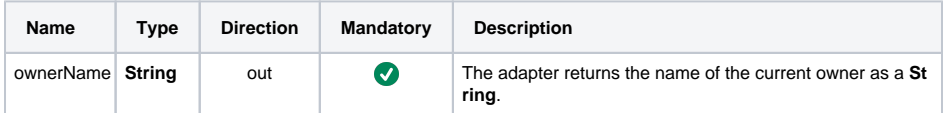

### <span id="page-0-2"></span>Listing all Available Persistent State Classes

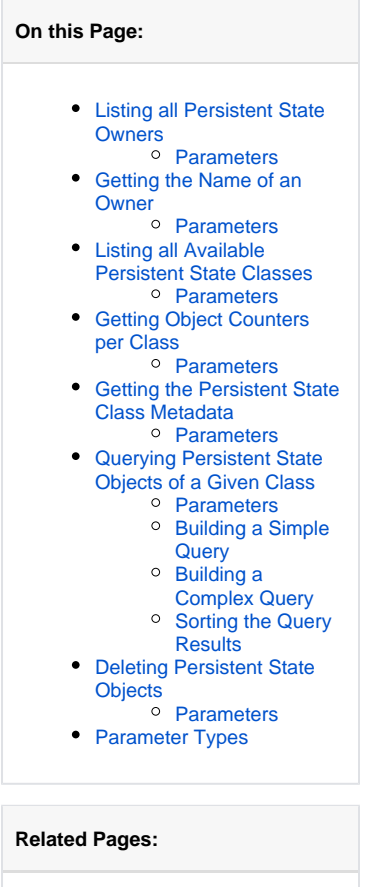

[xUML Runtime API](https://doc.scheer-pas.com/display/BRIDGE/xUML+Runtime+API#xUMLRuntimeAPI-PersistentState) **• [Persistent State Ownership](https://doc.scheer-pas.com/display/BRIDGE/Persistent+State+Ownership)**  **listClasses** returns an array list of all available persistent state classes of the current service (self). By specifying **includeObjectCount** = true, you can get the actual object count per class.

#### <span id="page-1-2"></span>**Parameters**

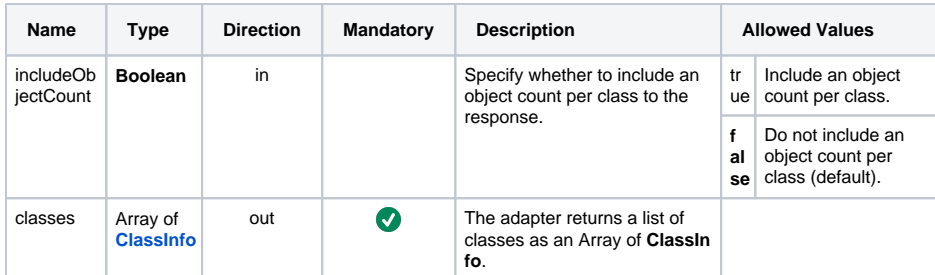

### <span id="page-1-3"></span>Getting Object Counters per Class

**getClassCounters** returns an array list of all available persistent state classes of the current service (self) and their actual counters. Refer to type [ClassCounters](#page-4-1) for more details on which counters are available.

#### <span id="page-1-4"></span>**Parameters**

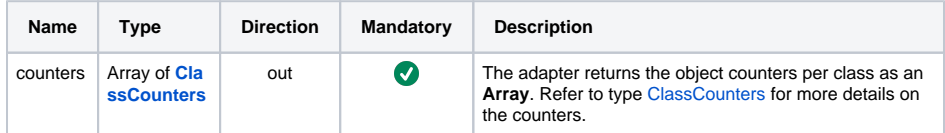

## <span id="page-1-0"></span>Getting the Persistent State Class Metadata

**getClassMetadata** returns the metadata of a given class. The action returns an array list of all attributes and their types.

#### <span id="page-1-5"></span>**Parameters**

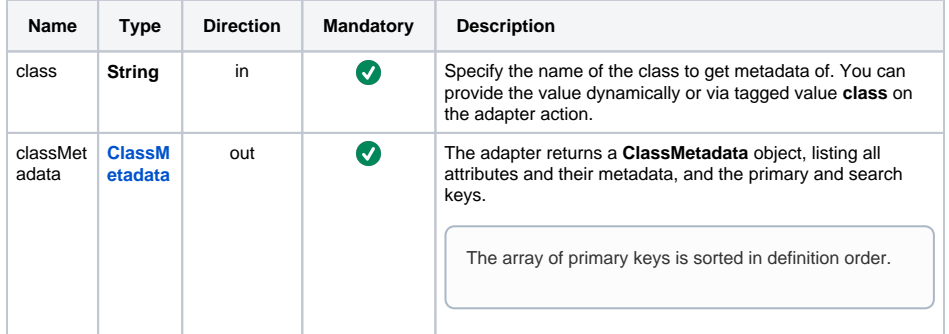

## <span id="page-1-1"></span>Querying Persistent State Objects of a Given Class

With action **queryObjects** you can query the persistent state database for objects of a given class. Queries can use simple query conditions and complex query conditions (and/or).

Using **queryObjects**, the persistent state database can be search by the **search keys** that are defined on the persistent state class.

<span id="page-1-6"></span>Queries are steered by parameter **selectQuery** that, on the one hand, specifies global search data like searching by object dates and search order, and, on the other hand, can hold complex search queries.

#### **Parameters**

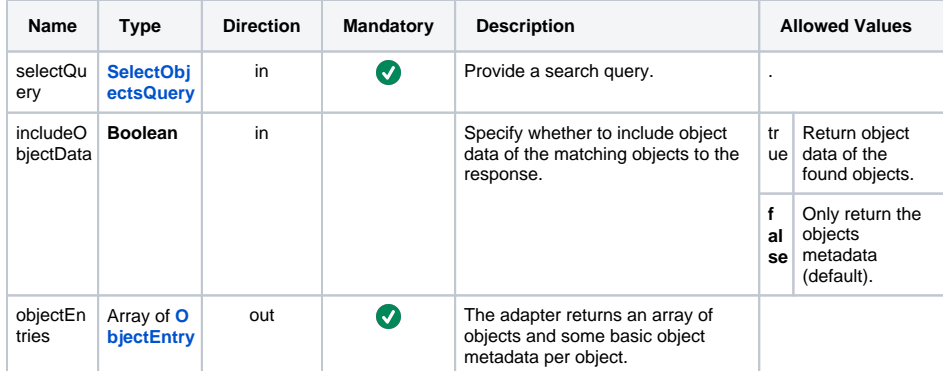

Attribute **condition** of type **[SelectObjectsQuery](#page-5-0)** holds the custom search query itself. Attribute **orderBy**  holds sorting specifications.

<span id="page-2-1"></span>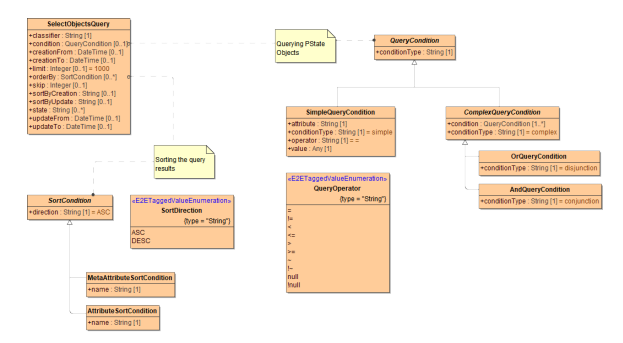

#### <span id="page-2-0"></span>Building a Simple Query

By using only one condition of type **SimpleQueryCondition** you can build a simple query. Find below a the activity diagram of a simple query that returns all purchase orders with 2 or more open items.

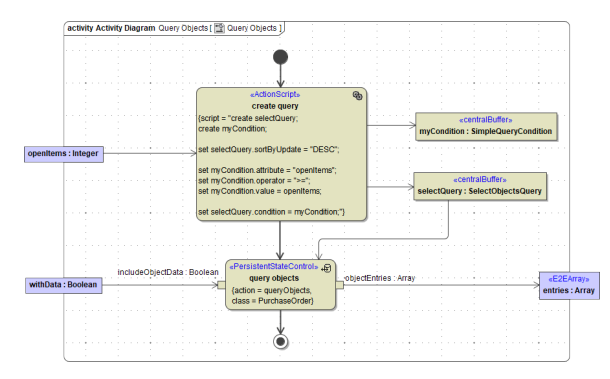

**selectQuery.conditions** holds the query condition. It consists of

- name of the search key attribute to use for comparison
- an operator for the comparison
- a value to compare against

Valid operators are:

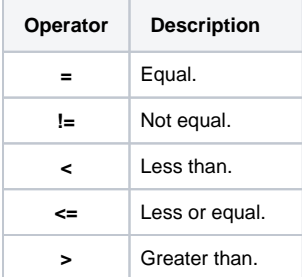

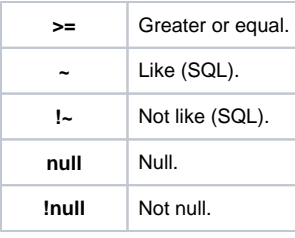

All operators will be translated to SQL operators, so the relational operators will not work as expected if any of the operands is NULL. The Runtime will throw error PSADSM/46 in this case.

**Exception:** The = and ! = operators will map to IS NULL and IS NOT NULL in this case.

Querying does only work on persistent state attributes that have been marked as << SearchKey O) >>. Also, if you apply this stereotype to a persistent state attribute later on, all previous persistent state objects are disregarded if searching with this key.

#### <span id="page-3-0"></span>Building a Complex Query

Using type **ComplexQueryCondition**, you can build a complex query of multiple simple queries. They can be joined together by a **disjunction** (or) or a **conjunction** (and).

Assuming you have myCondition1 and myCondition2 of type **SimpleQueryCondition**, you can join them to an **and** query with an andQuery of type **[AndQueryCondition](#page-4-3)** like:

```
create selectQuery;
create myCondition1;
create myCondition2;
create andQuery;
set selectQuery.sortByUpdate = "DESC";
set myCondition1.attribute = "openItems";
set myCondition1.operator = ">=";
set myCondition1.value = openItems;
set myCondition2.attribute = "customerID";
set myCondition2.operator = "=";
set myCondition2.value = "4711";
append myCondition1 to andQuery.condition;
append myCondition2 to andQuery.condition;
set selectQuery.condition = andQuery;
```
In this case, one of the to conditions could also be a complex condition instead of a simple one. Like that you can build very complex combinations of **and** and **or** queries.

#### <span id="page-3-1"></span>Sorting the Query Results

You can sort the results that are returned by persistent state attributes and/or by persistent state meta data (creation timestamp and update timestamp).

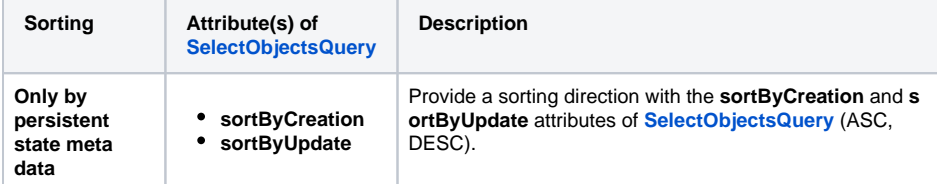

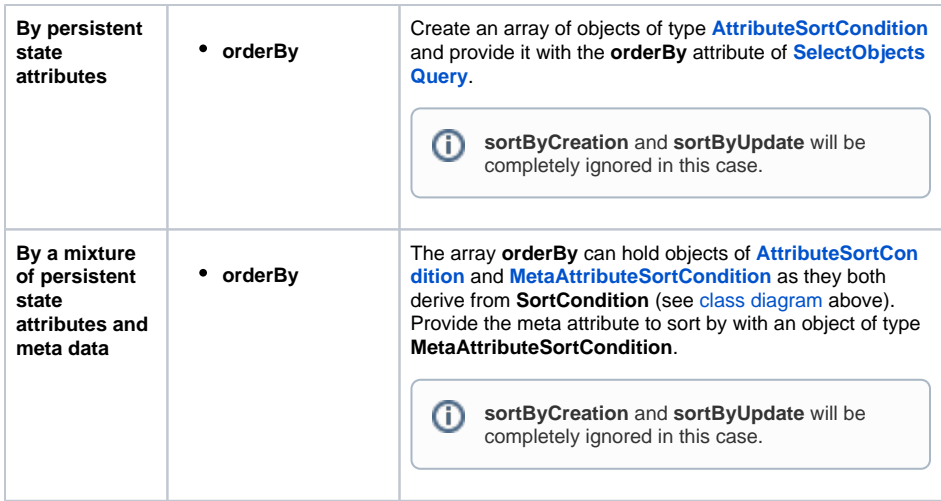

## <span id="page-4-0"></span>Deleting Persistent State Objects

**deleteObject** deletes the object identified by **class** and **objectId**.

Deleting objects directly via **deleteObject** is not best practice and can lead to odd side effects. Best practice is to model this in the state machine.

#### <span id="page-4-2"></span>**Parameters**

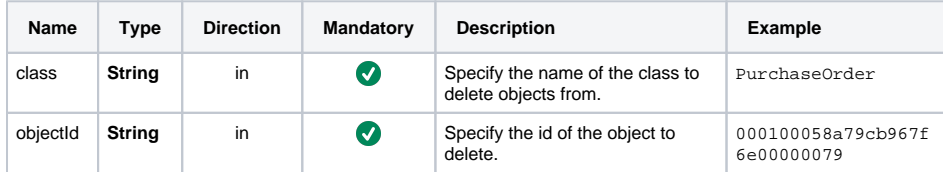

# <span id="page-4-1"></span>Parameter Types

<span id="page-4-4"></span><span id="page-4-3"></span>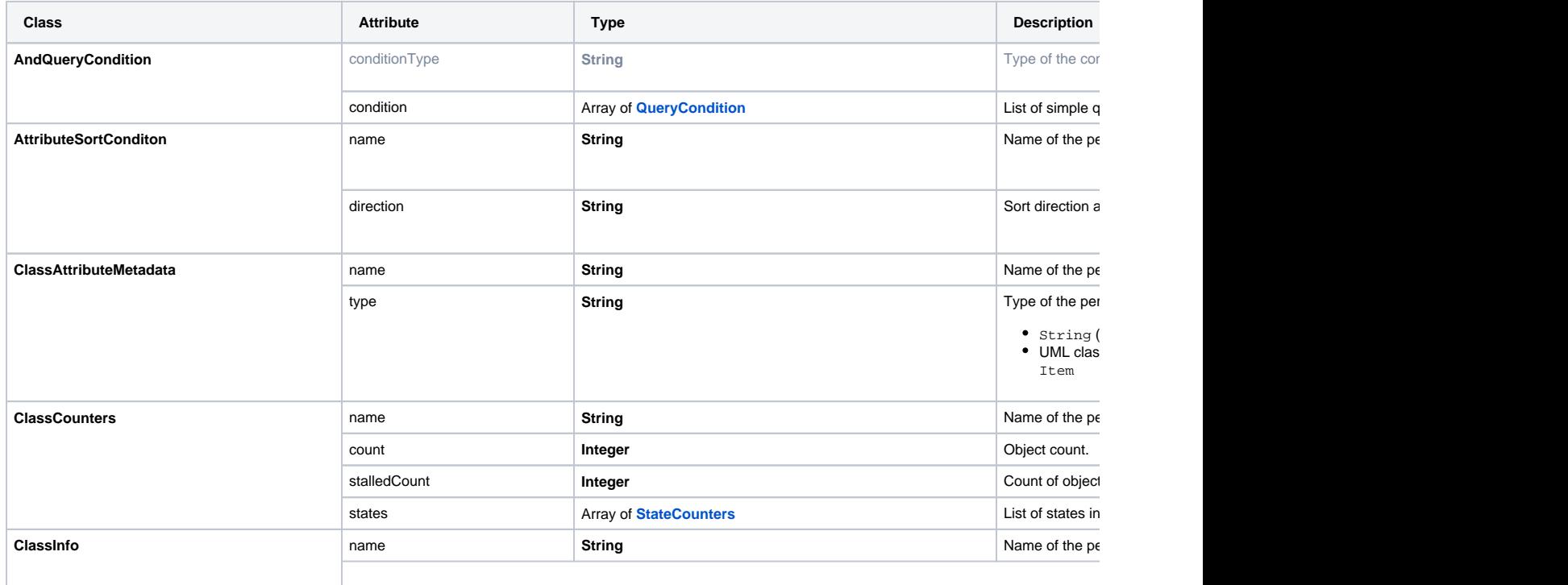

<span id="page-5-5"></span><span id="page-5-4"></span><span id="page-5-3"></span><span id="page-5-2"></span><span id="page-5-1"></span><span id="page-5-0"></span>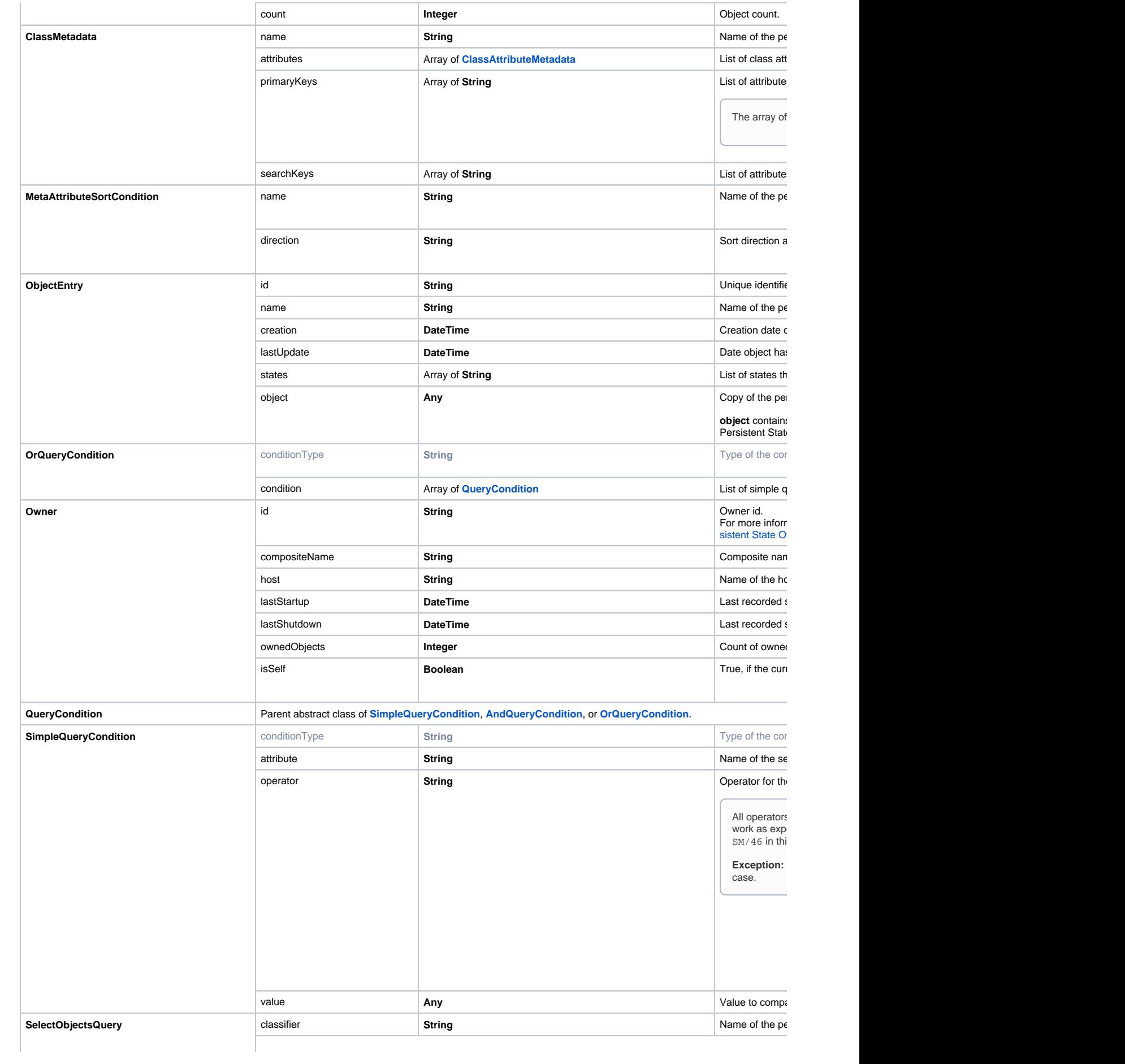

<span id="page-6-1"></span><span id="page-6-0"></span>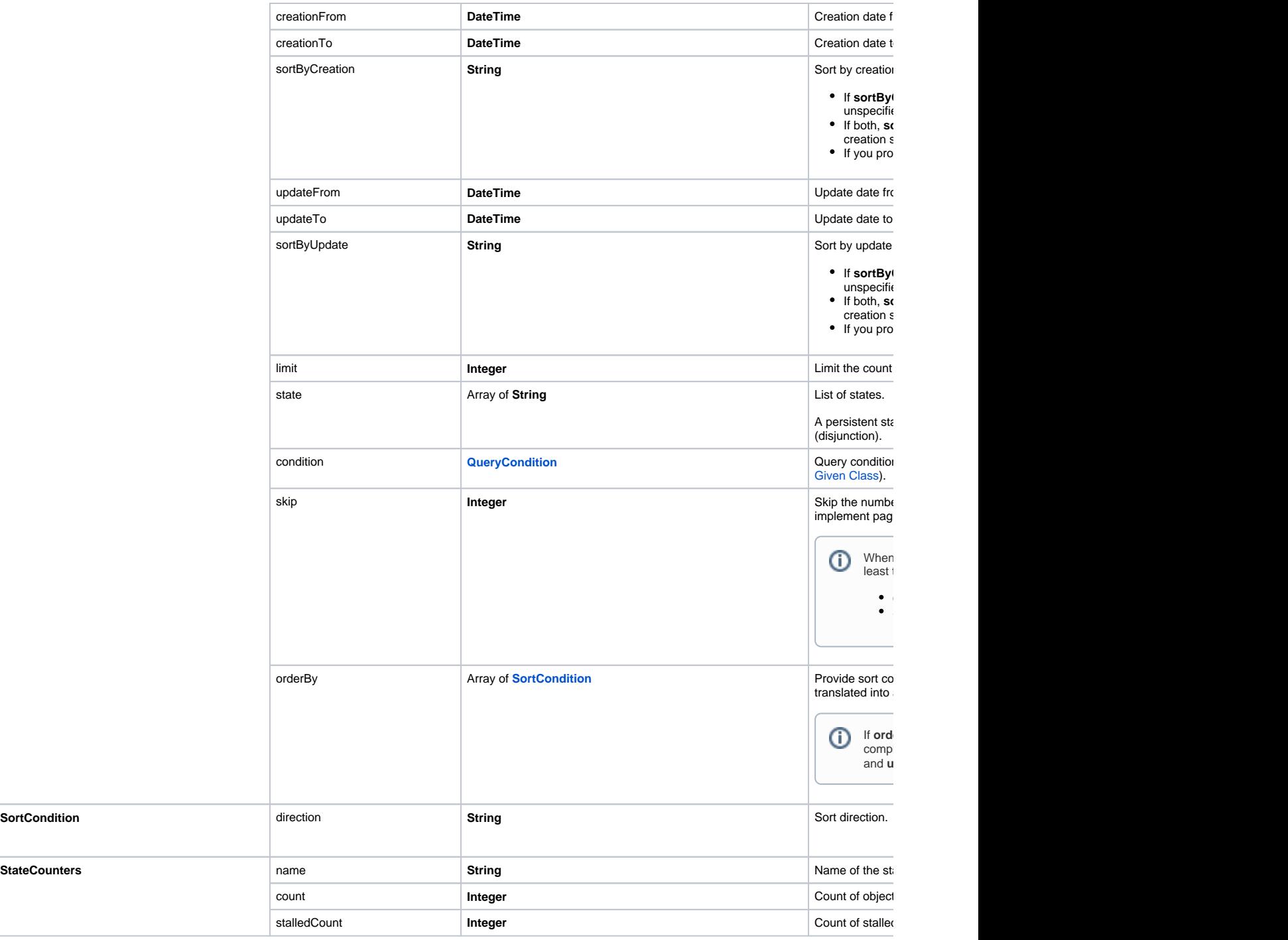